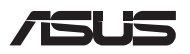

# *Vodič za nadogradnju*

### **Uklanjanje poklopca odjeljka**

- A. Otpustite vijak poklopca, ali ga nemojte uklanjati s poklopca.
- B. Otpustite vijak za skočno otvaranje bez uklanjanja vijka iz poklopca.
- C. Izvucite poklopac odjeljka i potpuno ga uklonite iz prijenosnog računala.

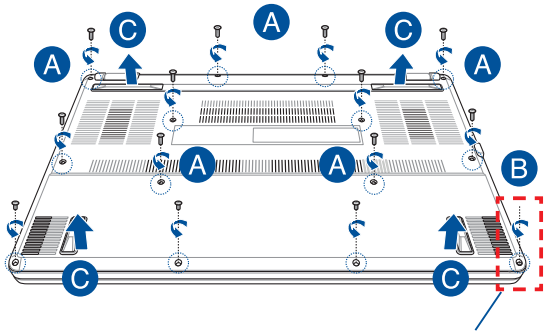

Vijak za skočno otvaranje

Za ponovno pričvršćivanje poklopca odjeljka:

- A. Poravnajte i ponovno spojite poklopac odjeljka.
- B. Pričvrstite poklopac vijcima koje ste ranije uklonili.
- C. Zategnite vijak za skočno otvaranje.

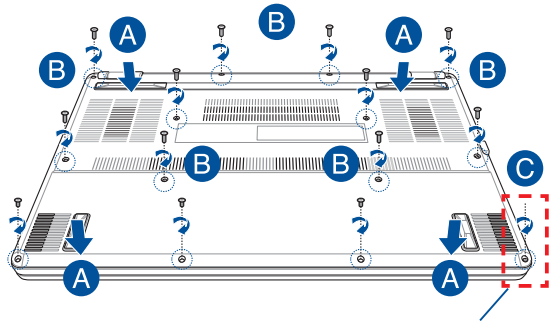

Vijak za skočno otvaranje

#### **Karta vijaka poklopca**

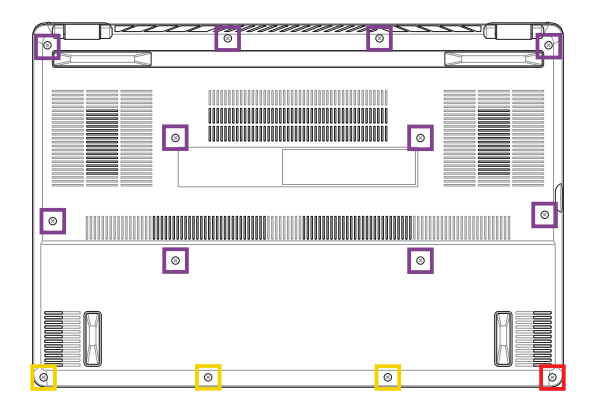

- M2 x 9 (10 kom) m.
- $M2 \times 4,5$  (3 kom)
- M2,5 x 6 (1 vijak za skočno otvaranje) $\mathcal{L}(\mathcal{A})$

## **Postavljanje modula RAM memorije**

Nadogradite memorijski kapacitet prijenosnog računala postavljanjem modula RAM memorije (memorija s izravnim pristupom) u odjeljak modula memorije. U sljedećim se koracima opisuje postavljanje modula RAM memorije u prijenosno računalo:

**UPOZORENJE!** Prije uklanjanja poklopca odjeljka odspojite sve spojene periferne uređaje, telefonske i telekomunikacijske kabele te priključak za napajanje (poput onog za vanjsko napajanje, baterije itd.).

**VAŽNO!** Posjetite ovlašteni servisni centar ili trgovinu kako biste dobili informacije o nadogradnjama modula RAM memorije za vaše prijenosno računalo. Kupite module RAM memorije iz trgovina ovlaštenih za prodaju ovog prijenosnog računala kako biste osigurali maksimalnu kompatibilnost i pouzdanost.

#### **NAPOMENA:**

- **•** Izgled donje strane vašeg prijenosnog računala i modula RAM memorije može se razlikovati ovisno o modelu, no postavljanje modula RAM memorije uvijek je isto.
- **•** Preporučujemo da modul RAM memorije postavite uz stručni nadzor. Također možete posjetiti ovlašteni servisni centar ako vam je potrebna dodatna pomoć.

A. Uklonite poklopac odjeljka.

**NAPOMENA:** Dodatne informacije potražite u dijelu *Uklanjanje poklopca odjeljka* u ovom priručniku.

- B. Poravnajte i umetnite modul RAM memorije u utor za modul RAM memorije.
- C. Pritisnite modul RAM memorije prema dolje dok zvučno ne sjedne na mjesto.

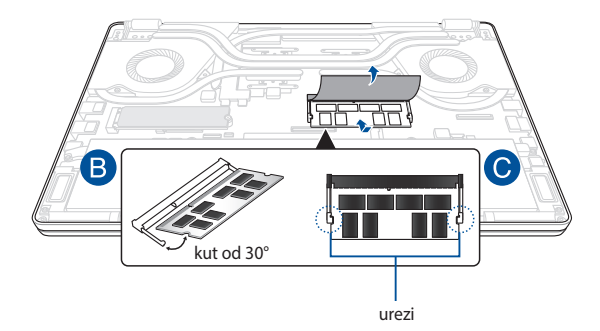

## **Postavljanje kartice M.2**

Pogledajte korake u nastavku prilikom postavljanja kompatibilne kartice M.2 u svoje prijenosno računalo:

**VAŽNO!** Kupite karticu M.2 iz trgovina ovlaštenih za prodaju ovog prijenosnog računala kako biste osigurali maksimalnu kompatibilnost i pouzdanost.

**UPOZORENJE!** Prije uklanjanja poklopca odjeljka odspojite sve spojene periferne uređaje, telefonske i telekomunikacijske kabele te priključak za napajanje (poput onog za vanjsko napajanje, baterije itd.).

#### **NAPOMENA:**

- **•** Izgled donje strane vašeg prijenosnog računala i kartice M.2 može se razlikovati ovisno o modelu, no postavljanje modula uvijek je isto.
- **•** Preporučujemo da karticu M.2 postavite uz stručni nadzor. Također možete posjetiti ovlašteni servisni centar ako vam je potrebna dodatna pomoć.
- Utor M.2 2280 ne podržava M.2 SATA SSD.

A. Uklonite poklopac odjeljka.

**NAPOMENA:** Dodatne informacije potražite u dijelu *Uklanjanje poklopca odjeljka* u ovom priručniku.

- B. Poravnajte i umetnite karticu M.2 u utor za modul kartice.
- C. Učvrstite M.2 karticu na mjesto koristeći isporučene vijke.

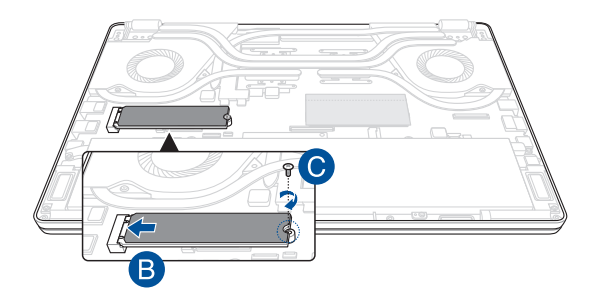

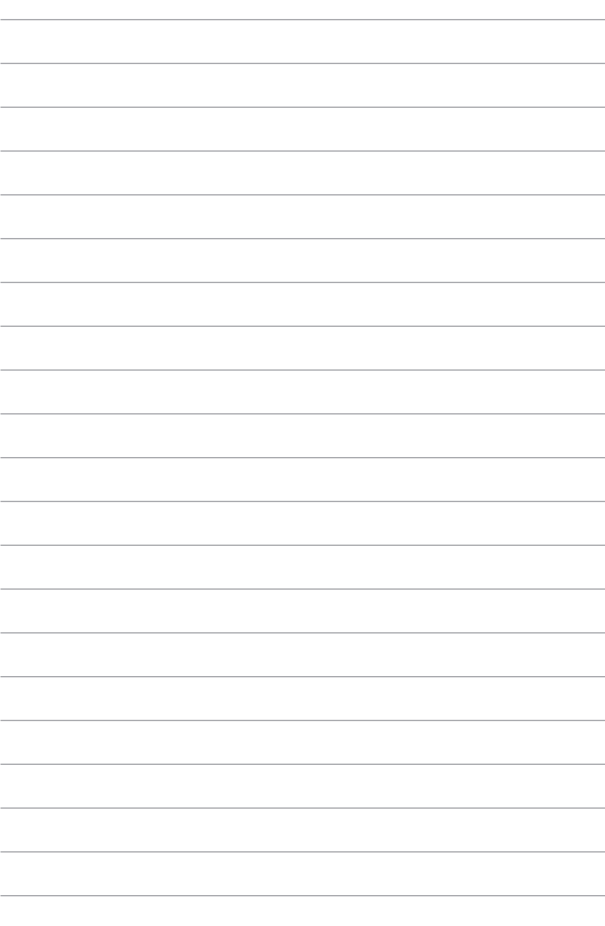